# • **1 | 1 - 1 | 1 -**CISCO ...

# Configuring IGMP Snooping and MVR

# Restrictions for IGMP Snooping and MVR

You can set the maximum number of IGMP groups that a Layer 2 interface can join by using the **ip igmp max-groups** interface configuration command. Use the **no** form of this command to set the maximum back to the default, which is no limit. This restriction can be applied to Layer 2 ports only—you cannot set a maximum number of IGMP groups on routed ports or SVIs. You also can use this command on a logical EtherChannel interface but cannot use it on ports that belong to an EtherChannel port group.

# Information About IGMP Snooping and MVR

This chapter describes how to configure Internet Group Management Protocol (IGMP) snooping on the switch, including an application of local IGMP snooping, Multicast VLAN Registration (MVR). It also includes procedures for controlling multicast group membership by using IGMP filtering and procedures for configuring the IGMP throttling action.

**Note:** For IP Version 6 (IPv6) traffic, Multicast Listener Discovery (MLD) snooping performs the same function as IGMP snooping for IPv4 traffic.

**Note:** You can either manage IP multicast group addresses through features such as IGMP snooping and MVR, or you can use static IP addresses.

### **IGMP Snooping**

Layer 2 switches can use IGMP snooping to constrain the flooding of multicast traffic by dynamically configuring Layer 2 interfaces so that multicast traffic is forwarded to only those interfaces associated with IP multicast devices. As the name implies, IGMP snooping requires the LAN switch to snoop on the IGMP transmissions between the host and the router and to keep track of multicast groups and member ports. When the switch receives an IGMP report from a host for a particular multicast group, the switch adds the host port number to the forwarding table entry; when it receives an IGMP Leave Group message from a host, it removes the host port from the table entry. It also periodically deletes entries if it does not receive IGMP membership reports from the multicast clients.

Note: For more information on IP multicast and IGMP, see RFC 1112 and RFC 2236.

The multicast router sends out periodic general queries to all VLANs. All hosts interested in this multicast traffic send join requests and are added to the forwarding table entry. The switch creates one entry per VLAN in the IGMP snooping IP multicast forwarding table for each group from which it receives an IGMP join request.

The switch supports IP multicast group-based bridging, rather than MAC-addressed based groups. With multicast MAC address-based groups, if an IP address being configured translates (aliases) to a previously configured MAC address or to any reserved multicast MAC addresses (in the range 224.0.0.xxx), the command fails. Because the switch uses IP multicast groups, there are no address aliasing issues.

The IP multicast groups learned through IGMP snooping are dynamic. However, you can statically configure multicast groups by using the **ip igmp snooping vlan** *vlan-id* **static** *ip\_address* **interface** *interface-id* global configuration command. If you specify group membership for a multicast group address statically, your setting supersedes any automatic manipulation by IGMP snooping. Multicast group membership lists can consist of both user-defined and IGMP snooping-learned settings.

You can configure an IGMP snooping querier to support IGMP snooping in subnets without multicast interfaces because the multicast traffic does not need to be routed. For more information about the IGMP snooping querier, see Configuring the IGMP Snooping Querier, page 449.

If a port spanning-tree, a port group, or a VLAN ID change occurs, the IGMP snooping-learned multicast groups from this port on the VLAN are deleted.

When you enable IGMP Immediate Leave, the switch immediately removes a port when it detects an IGMP Version 2 leave message on that port. You should only use the Immediate-Leave feature when there is a single receiver present on every port in the VLAN.

### **IGMP** Versions

The switch supports IGMP Version 1, IGMP Version 2, and IGMP Version 3. These versions are interoperable on the switch. For example, if IGMP snooping is enabled on an IGMPv2 switch and the switch receives an IGMPv3 report from a host, the switch can forward the IGMPv3 report to the multicast router.

**Note:** The switch supports IGMPv3 snooping based only on the destination multicast MAC address. It does not support snooping based on the source MAC address or on proxy reports.

An IGMPv3 switch supports Basic IGMPv3 Snooping Support (BISS), which includes support for the snooping features on IGMPv1 and IGMPv2 switches and for IGMPv3 membership report messages. BISS constrains the flooding of multicast traffic when your network includes IGMPv3 hosts. It constrains traffic to approximately the same set of ports as the IGMP snooping feature on IGMPv2 or IGMPv1 hosts.

Note: IGMPv3 join and leave messages are not supported on switches running IGMP filtering or MVR.

An IGMPv3 switch can receive messages from and forward messages to a device running the Source Specific Multicast (SSM) feature.

#### Joining a Multicast Group

When a host connected to the switch wants to join an IP multicast group and it is an IGMP Version 2 client, it sends an unsolicited IGMP join message, specifying the IP multicast group to join. Alternatively, when the switch receives a general query from the router, it forwards the query to all ports in the VLAN. IGMP Version 1 or Version 2 hosts wanting to join the multicast group respond by sending a join message to the switch. The switch CPU creates a multicast forwarding-table entry for the group if it is not already present. The CPU also adds the interface where the join message was received to the forwarding-table entry. The host associated with that interface receives multicast traffic for that multicast group. See Figure 65 on page 439.

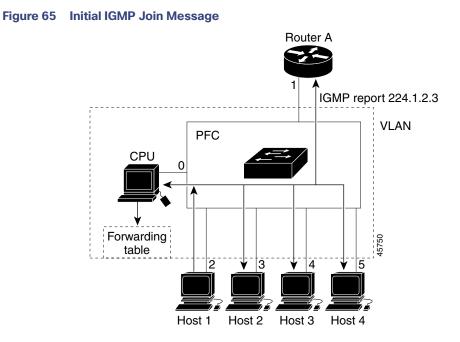

Router A sends a general query to the switch, which forwards the query to ports 2 through 5, which are all members of the same VLAN. Host 1 wants to join multicast group 224.1.2.3 and multicasts an IGMP membership report (IGMP join message) to the group. The switch CPU uses the information in the IGMP report to set up a forwarding-table entry, as shown in the table below, that includes the port numbers connected to Host 1 and the router.

| Destination Address | Type of Packet | Ports |
|---------------------|----------------|-------|
| 224.1.2.3           | IGMP           | 1, 2  |

The switch hardware can distinguish IGMP information packets from other packets for the multicast group. The information in the table tells the switching engine to send frames addressed to the 224.1.2.3 multicast IP address that are not IGMP packets to the router and to the host that has joined the group.

If another host (for example, Host 4) sends an unsolicited IGMP join message for the same group (Figure 66 on page 440), the CPU receives that message and adds the port number of Host 4 to the forwarding table as shown below. Note that because the forwarding table directs IGMP messages only to the CPU, the message is not flooded to other ports on the switch. Any known multicast traffic is forwarded to the group and not to the CPU.

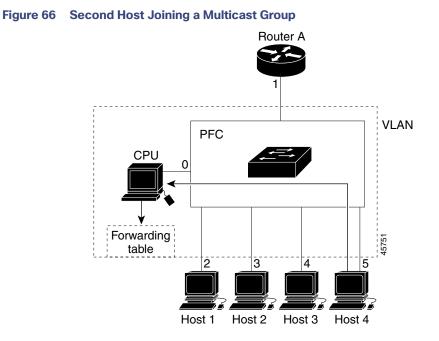

| Destination Address | Type of Packet | Ports   |
|---------------------|----------------|---------|
| 224.1.2.3           | IGMP           | 1, 2, 5 |

### Leaving a Multicast Group

The router sends periodic multicast general queries, and the switch forwards these queries through all ports in the VLAN. Interested hosts respond to the queries. If at least one host in the VLAN wishes to receive multicast traffic, the router continues forwarding the multicast traffic to the VLAN. The switch forwards multicast group traffic only to those hosts listed in the forwarding table for that IP multicast group maintained by IGMP snooping.

When hosts want to leave a multicast group, they can silently leave, or they can send a leave message. When the switch receives a leave message from a host, it sends a group-specific query to learn if any other devices connected to that interface are interested in traffic for the specific multicast group. The switch then updates the forwarding table for that MAC group so that only those hosts interested in receiving multicast traffic for the group are listed in the forwarding table. If the router receives no reports from a VLAN, it removes the group for the VLAN from its IGMP cache.

### Immediate Leave

Immediate Leave is only supported on IGMP Version 2 hosts.

The switch uses IGMP snooping Immediate Leave to remove from the forwarding table an interface that sends a leave message without the switch sending group-specific queries to the interface. The VLAN interface is pruned from the multicast tree for the multicast group specified in the original leave message. Immediate Leave ensures optimal bandwidth management for all hosts on a switched network, even when multiple multicast groups are simultaneously in use.

**Note:** You should only use the Immediate Leave feature on VLANs where a single host is connected to each port. If Immediate Leave is enabled in VLANs where more than one host is connected to a port, some hosts might inadvertently be dropped.

When you enable IGMP Immediate Leave, the switch immediately removes a port when it detects an IGMP Version 2 leave message on that port. You should only use the Immediate-Leave feature when there is a single receiver present on every port in the VLAN.

### IGMP Configurable-Leave Timer

You can configure the time that the switch waits after sending a group-specific query to determine if hosts are still interested in a specific multicast group. The IGMP leave response time can be configured from 100 to 5000 milliseconds. The default leave time is 1000 milliseconds. The timer can be set either globally or on a per-VLAN basis. The VLAN configuration of the leave time overrides the global configuration.

The actual leave latency in the network is usually the configured leave time. However, the leave time *might* vary around the configured time, depending on real-time CPU load conditions, network delays and the amount of traffic sent through the interface.

Note: The IGMP configurable leave time is only supported on hosts running IGMP Version 2.

#### **IGMP Report Suppression**

**Note:** IGMP report suppression is supported only when the multicast query has IGMPv1 and IGMPv2 reports. This feature is not supported when the query includes IGMPv3 reports.

The switch uses IGMP report suppression to forward only one IGMP report per multicast router query to multicast devices. When IGMP router suppression is enabled (the default), the switch sends the first IGMP report from all hosts for a group to all the multicast routers. The switch does not send the remaining IGMP reports for the group to the multicast routers. This feature prevents duplicate reports from being sent to the multicast devices.

If the multicast router query includes requests only for IGMPv1 and IGMPv2 reports, the switch forwards only the first IGMPv1 or IGMPv2 report from all hosts for a group to all the multicast routers.

If the multicast router query also includes requests for IGMPv3 reports, the switch forwards all IGMPv1, IGMPv2, and IGMPv3 reports for a group to the multicast devices.

If you disable IGMP report suppression, all IGMP reports are forwarded to the multicast routers. For configuration steps, see Disabling IGMP Report Suppression, page 450.

| Feature                                     | Default Setting               |
|---------------------------------------------|-------------------------------|
| IGMP snooping                               | Enabled globally and per VLAN |
| Multicast routers                           | None configured               |
| Multicast router learning (snooping) method | PIM-DVMRP                     |
| IGMP snooping Immediate Leave               | Disabled                      |
| Static groups                               | None configured               |
| TCN <sup>1</sup> flood query count          | 2                             |
| TCN query solicitation                      | Disabled                      |
| IGMP snooping querier                       | Disabled                      |
| IGMP report suppression                     | Enabled                       |

### Default IGMP Snooping Configuration

1. TCN = Topology Change Notification

#### **Snooping Methods**

Multicast-capable router ports are added to the forwarding table for every Layer 2 multicast entry. The switch learns of such ports through one of these methods:

- Snooping on IGMP queries, Protocol Independent Multicast (PIM) packets, and Distance Vector Multicast Routing Protocol (DVMRP) packets
- Listening to Cisco Group Management Protocol (CGMP) packets from other routers
- Statically connecting to a multicast router port with the **ip igmp snooping mrouter** global configuration command

You can configure the switch either to snoop on IGMP queries and PIM/DVMRP packets or to listen to CGMP self-join or proxy-join packets. By default, the switch snoops on PIM/DVMRP packets on all VLANs. To learn of multicast router ports through only CGMP packets, use the **ip igmp snooping vlan** *vlan-id* **mrouter learn cgmp** global configuration command. When this command is entered, the router listens to only CGMP self-join and CGMP proxy-join packets and to no other CGMP packets. To learn of multicast router ports through only PIM-DVMRP packets, use the **ip igmp snooping vlan** *vlan-id* **mrouter learn pim-dvmrp** global configuration command.

**Note:** If you want to use CGMP as the learning method and no multicast routers in the VLAN are CGMP proxy-enabled, you must enter the **ip cgmp router-only** command to dynamically access the router.

### Multicast Flooding Time After a TCN Event

You can control the time that multicast traffic is flooded after a topology change notification (TCN) event by using the **ip igmp snooping tcn flood query count** global configuration command. This command configures the number of general queries for which multicast data traffic is flooded after a TCN event. Some examples of TCN events are when the client changed its location and the receiver is on same port that was blocked but is now forwarding, and when a port went down without sending a leave message.

If you set the TCN flood query count to 1 by using the **ip igmp snooping tcn flood query count** command, the flooding stops after receiving 1 general query. If you set the count to 7, the flooding continues until 7 general queries are received. Groups are relearned based on the general queries received during the TCN event.

#### Flood Mode for TCN

When a topology change occurs, the spanning-tree root sends a special IGMP leave message (also known as global leave) with the group multicast address 0.0.0.0. However, when you enable the **ip igmp snooping tcn query solicit** global configuration command, the switch sends the global leave message whether or not it is the spanning-tree root. When the router receives this special leave, it immediately sends general queries, which expedite the process of recovering from the flood mode during the TCN event. Leaves are always sent if the switch is the spanning-tree root regardless of this configuration command. By default, query solicitation is disabled.

### Multicast Flooding During a TCN Event

When the switch receives a TCN, multicast traffic is flooded to all the ports until 2 general queries are received. If the switch has many ports with attached hosts that are subscribed to different multicast groups, this flooding might exceed the capacity of the link and cause packet loss. You can use the **ip igmp snooping tcn flood** interface configuration command to control this behavior.

### **IGMP Snooping Querier Guidelines**

- Configure the VLAN in global configuration mode.
- Configure an IP address on the VLAN interface. When enabled, the IGMP snooping querier uses the IP address as the query source address.
- If there is no IP address configured on the VLAN interface, the IGMP snooping querier tries to use the configured global IP address for the IGMP querier. If there is no global IP address specified, the IGMP querier tries to use the VLAN switch virtual interface (SVI) IP address (if one exists). If there is no SVI IP address, the switch uses the first available IP address configured on the switch. The first IP address available appears in the output of the show ip interface privileged EXEC command. The IGMP snooping querier does not generate an IGMP general query if it cannot find an available IP address on the switch.

- The IGMP snooping querier supports IGMP Versions 1 and 2.
- When administratively enabled, the IGMP snooping querier moves to the nonquerier state if it detects the presence of a multicast router in the network.
- When it is administratively enabled, the IGMP snooping querier moves to the operationally disabled state under these conditions:
  - IGMP snooping is disabled in the VLAN.
  - PIM is enabled on the SVI of the corresponding VLAN.

#### **IGMP Report Suppression**

IGMP report suppression is enabled by default. When it is enabled, the switch forwards only one IGMP report per multicast router query. When report suppression is disabled, all IGMP reports are forwarded to the multicast routers.

### Multicast VLAN Registration

Note: To use this feature, the switch must be running the LAN Base image.

Multicast VLAN Registration (MVR) is designed for applications using wide-scale deployment of multicast traffic across an Ethernet ring-based service-provider network (for example, the broadcast of multiple television channels over a service-provider network). MVR allows a subscriber on a port to subscribe and unsubscribe to a multicast stream on the network-wide multicast VLAN. It allows the single multicast VLAN to be shared in the network while subscribers remain in separate VLANs. MVR provides the ability to continuously send multicast streams in the multicast VLAN, but to isolate the streams from the subscriber VLANs for bandwidth and security reasons.

MVR assumes that subscriber ports subscribe and unsubscribe (join and leave) these multicast streams by sending out IGMP join and leave messages. These messages can originate from an IGMP Version-2-compatible host with an Ethernet connection. Although MVR operates on the underlying mechanism of IGMP snooping, the two features operate independently of each other. One can be enabled or disabled without affecting the behavior of the other feature. However, if IGMP snooping and MVR are both enabled, MVR reacts only to join and leave messages from multicast groups configured under MVR. Join and leave messages from all other multicast groups are managed by IGMP snooping.

The switch CPU identifies the MVR IP multicast streams and their associated IP multicast group in the switch forwarding table, intercepts the IGMP messages, and modifies the forwarding table to include or remove the subscriber as a receiver of the multicast stream, even though the receivers might be in a different VLAN from the source. This forwarding behavior selectively allows traffic to cross between different VLANs.

You can set the switch for compatible or dynamic mode of MVR operation:

- In compatible mode, multicast data received by MVR hosts is forwarded to all MVR data ports, regardless of MVR host membership on those ports. The multicast data is forwarded only to those receiver ports that MVR hosts have joined, either by IGMP reports or by MVR static configuration. IGMP reports received from MVR hosts are never forwarded from MVR data ports that were configured in the switch.
- In dynamic mode, multicast data received by MVR hosts on the switch is forwarded from only those MVR data and client ports that the MVR hosts have joined, either by IGMP reports or by MVR static configuration. Any IGMP reports received from MVR hosts are also forwarded from all the MVR data ports in the switch. This eliminates using unnecessary bandwidth on MVR data port links, which occurs when the switch runs in compatible mode.

Only Layer 2 ports take part in MVR. You must configure ports as MVR receiver ports. Only one MVR multicast VLAN per switch is supported.

### MVR in a Multicast Television Application

In a multicast television application, a PC or a television with a set-top box can receive the multicast stream. Multiple set-top boxes or PCs can be connected to one subscriber port, which is a switch port configured as an MVR receiver port. Figure 67 on page 444 is an example configuration. DHCP assigns an IP address to the set-top box or the PC. When a subscriber selects a channel, the set-top box or PC sends an IGMP report to Switch A to join the appropriate multicast. If the IGMP report matches one of the configured IP multicast group addresses, the switch CPU modifies the hardware address table to include this receiver port and VLAN as a forwarding destination of the specified multicast stream when it is received from the multicast VLAN. Uplink ports that send and receive multicast data to and from the multicast VLAN are called MVR source ports.

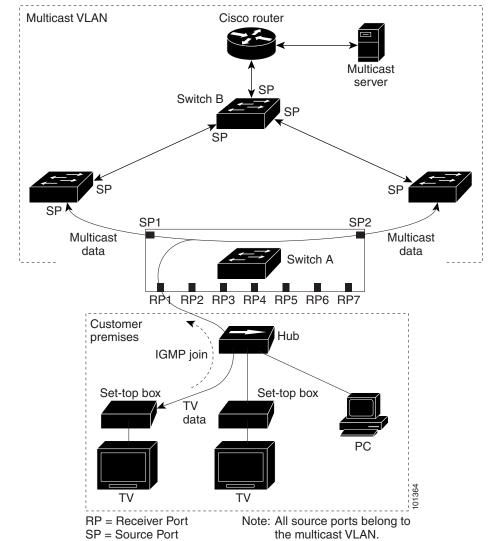

Figure 67 Multicast VLAN Registration Example

When a subscriber changes channels or turns off the television, the set-top box sends an IGMP leave message for the multicast stream. The switch CPU sends a MAC-based general query through the receiver port VLAN. If there is another set-top box in the VLAN still subscribing to this group, that set-top box must respond within the maximum response time specified in the query. If the CPU does not receive a response, it eliminates the receiver port as a forwarding destination for this group.

Without Immediate Leave, when the switch receives an IGMP leave message from a subscriber on a receiver port, it sends out an IGMP query on that port and waits for IGMP group membership reports. If no reports are received in a configured time period, the receiver port is removed from multicast group membership. With Immediate Leave, an IGMP query is not sent from the receiver port on which the IGMP leave was received. As soon as the leave message is received, the receiver port is removed from multicast group membership, which speeds up leave latency. Enable the Immediate Leave feature only on receiver ports to which a single receiver device is connected.

MVR eliminates the need to duplicate television-channel multicast traffic for subscribers in each VLAN. Multicast traffic for all channels is only sent around the VLAN trunk once-only on the multicast VLAN. The IGMP leave and join messages are in the VLAN to which the subscriber port is assigned. These messages dynamically register for streams of multicast traffic in the multicast VLAN on the Layer 3 device. Switch B. The access layer switch, Switch A, modifies the forwarding behavior to allow the traffic to be forwarded from the multicast VLAN to the subscriber port in a different VLAN, selectively allowing traffic to cross between two VLANs.

IGMP reports are sent to the same IP multicast group address as the multicast data. The Switch A CPU must capture all IGMP join and leave messages from receiver ports and forward them to the multicast VLAN of the source (uplink) port, based on the MVR mode.

| Feature                      | Default Setting                      |
|------------------------------|--------------------------------------|
| MVR                          | Disabled globally and per interface  |
| Multicast addresses          | None configured                      |
| Query response time          | 0.5 second                           |
| Multicast VLAN               | VLAN 1                               |
| Mode                         | Compatible                           |
| Interface (per port) default | Neither a receiver nor a source port |
| Immediate Leave              | Disabled on all ports                |

### Default MVR Settings

### MVR Configuration Guidelines and Limitations

- Receiver ports can only be access ports; they cannot be trunk ports. Receiver ports on a switch can be in different VLANs, but should not belong to the multicast VLAN.
- The maximum number of multicast entries (MVR group addresses) that can be configured on a switch (that is, the maximum number of television channels that can be received) is 256.
- MVR multicast data received in the source VLAN and leaving from receiver ports has its time-to-live (TTL) decremented by 1 in the switch.
- Because MVR on the switch uses IP multicast addresses instead of MAC multicast addresses, aliased IP multicast addresses are allowed on the switch. However, if the switch is interoperating with Catalyst 3550 or Catalyst 3500 XL switches, you should not configure IP addresses that alias between themselves or with the reserved IP multicast addresses (in the range 224.0.0.xxx).
- Do not configure MVR on private VLAN ports.
- MVR is not supported when multicast routing is enabled on a switch. If you enable multicast routing and a multicast routing protocol while MVR is enabled, MVR is disabled, and you receive a warning message. If you try to enable MVR while multicast routing and a multicast routing protocol are enabled, the operation to enable MVR is cancelled, and you receive an error message.
- MVR can coexist with IGMP snooping on a switch.

- MVR data received on an MVR receiver port is not forwarded to MVR source ports.
- MVR does not support IGMPv3 messages.

### IGMP Filtering and Throttling

In some environments, for example, metropolitan or multiple-dwelling unit (MDU) installations, you might want to control the set of multicast groups to which a user on a switch port can belong. You can control the distribution of multicast services, such as IP/TV, based on some type of subscription or service plan. You might also want to limit the number of multicast groups to which a user on a switch port can belong.

With the IGMP filtering feature, you can filter multicast joins on a per-port basis by configuring IP multicast profiles and associating them with individual switch ports. An IGMP profile can contain one or more multicast groups and specifies whether access to the group is permitted or denied. If an IGMP profile denying access to a multicast group is applied to a switch port, the IGMP join report requesting the stream of IP multicast traffic is dropped, and the port is not allowed to receive IP multicast traffic from that group. If the filtering action permits access to the multicast group, the IGMP report from the port is forwarded for normal processing. You can also set the maximum number of IGMP groups that a Layer 2 interface can join.

IGMP filtering controls only group-specific query and membership reports, including join and leave reports. It does not control general IGMP queries. IGMP filtering has no relationship with the function that directs the forwarding of IP multicast traffic. The filtering feature operates in the same manner whether CGMP or MVR is used to forward the multicast traffic.

IGMP filtering is applicable only to the dynamic learning of IP multicast group addresses, not static configuration.

With the IGMP throttling feature, you can set the maximum number of IGMP groups that a Layer 2 interface can join. If the maximum number of IGMP groups is set, the IGMP snooping forwarding table contains the maximum number of entries, and the interface receives an IGMP join report, you can configure an interface to drop the IGMP report or to replace the randomly selected multicast entry with the received IGMP report.

Note: IGMPv3 join and leave messages are not supported on switches running IGMP filtering.

### Default IGMP Filtering and Throttling Configuration

| Feature                            | Default Setting          |
|------------------------------------|--------------------------|
| IGMP filters                       | None applied             |
| IGMP maximum number of IGMP groups | No maximum set           |
| IGMP profiles                      | None defined             |
| IGMP profile action                | Deny the range addresses |

When the maximum number of groups is in forwarding table, the default IGMP throttling action is to deny the IGMP report.

### **IGMP** Profiles

To configure an IGMP profile, use the **ip igmp profile** global configuration command with a profile number to create an IGMP profile and to enter IGMP profile configuration mode. From this mode, you can specify the parameters of the IGMP profile to be used for filtering IGMP join requests from a port. When you are in IGMP profile configuration mode, you can create the profile by using these commands:

- **deny**–Specifies that matching addresses are denied; this is the default.
- **exit**–Exits from igmp-profile configuration mode.
- **no**–Negates a command or returns to its defaults.

- **permit**–Specifies that matching addresses are permitted.
- range-Specifies a range of IP addresses for the profile. You can enter a single IP address or a range with a start and an end address.

The default is for the switch to have no IGMP profiles configured. When a profile is configured, if neither the **permit** nor **deny** keyword is included, the default is to deny access to the range of IP addresses.

To control access as defined in an IGMP profile, use the **ip igmp filter** interface configuration command to apply the profile to the appropriate interfaces. You can apply IGMP profiles only to Layer 2 access ports; you cannot apply IGMP profiles to routed ports or SVIs. You cannot apply profiles to ports that belong to an EtherChannel port group. You can apply a profile to multiple interfaces, but each interface can have only one profile applied to it.

#### **IGMP** Throttling Action

After you set the maximum number of IGMP groups that a Layer 2 interface can join, you can configure an interface to replace the existing group with the new group for which the IGMP report was received by using the **ip igmp max-groups action replace** interface configuration command. Use the **no** form of this command to return to the default, which is to drop the IGMP join report.

Follow these guidelines when configuring the IGMP throttling action:

- This restriction can be applied only to Layer 2 ports. You can use this command on a logical EtherChannel interface but cannot use it on ports that belong to an EtherChannel port group.
- When the maximum group limitation is set to the default (no maximum), entering the ip igmp max-groups action {deny | replace} command has no effect.
- If you configure the throttling action and set the maximum group limitation after an interface has added multicast entries to the forwarding table, the forwarding-table entries are either aged out or removed, depending on the throttling action.
  - If you configure the throttling action as **deny**, the entries that were previously in the forwarding table are not removed but are aged out. After these entries are aged out and the maximum number of entries is in the forwarding table, the switch drops the next IGMP report received on the interface.
  - If you configure the throttling action as **replace**, the entries that were previously in the forwarding table are removed. When the maximum number of entries is in the forwarding table, the switch replaces a randomly selected entry with the received IGMP report.

To prevent the switch from removing the forwarding-table entries, you can configure the IGMP throttling action before an interface adds entries to the forwarding table.

# How to Configure IGMP Snooping and MVR

### Configuring IGMP Snooping

### Enabling or Disabling IGMP Snooping

By default, IGMP snooping is globally enabled on the switch. When globally enabled or disabled, it is also enabled or disabled in all existing VLAN interfaces. IGMP snooping is by default enabled on all VLANs, but can be enabled and disabled on a per-VLAN basis.

|    | Command                       | Purpose                                                                                       |
|----|-------------------------------|-----------------------------------------------------------------------------------------------|
| 1. | configure terminal            | Enters global configuration mode.                                                             |
| 2. | ip igmp snooping              | Globally enables IGMP snooping in all existing VLAN interfaces.                               |
|    | or                            | or                                                                                            |
|    | ip igmp snooping vlan vlan-id | Enables IGMP snooping on the VLAN interface. The VLAN ID range is 1 to 1001 and 1006 to 4096. |
|    |                               | IGMP snooping must be globally enabled before you can enable VLAN snooping.                   |
| 3. | end                           | Returns to privileged EXEC mode.                                                              |

# Setting IGMP Snooping Parameters

| Command                                                                                        | Purpose                                                                                                    |
|------------------------------------------------------------------------------------------------|----------------------------------------------------------------------------------------------------|
| configure terminal                                                                             | Enters global configuration mode.                                                                                   |
| ip igmp snooping vlan <i>vlan-id</i> mrouter<br>learn {cgmp   pim-dvmrp}                       | (Optional) Enables IGMP snooping on a VLAN. The VLAN ID range is 1 to 1001 and 1006 to 4096.                        |
|                                                                                                | Specifies the multicast router learning method:                                                                     |
|                                                                                                | <ul> <li>cgmp-Listens for CGMP packets. This method is useful for<br/>reducing control traffic.</li> </ul>          |
|                                                                                                | <ul> <li>pim-dvmrp-Snoops on IGMP queries and PIM-DVMRP packets.<br/>This is the default.</li> </ul>                |
| ip igmp snooping vlan vlan-id mrouter<br>interface interface-id                                | Adds a multicast router port (adds a static connection to a multicast router).                                      |
|                                                                                                | (Optional) Specifies the multicast router VLAN ID and the interface to the multicast router.                        |
|                                                                                                | The VLAN ID range is 1 to 1001 and 1006 to 4096.                                                                    |
|                                                                                                | The interface can be a physical interface or a port channel. The port-channel range is 1 to 10.                     |
|                                                                                                | <ul> <li>Static connections to multicast routers are supported only on<br/>switch ports.</li> </ul>                 |
| <b>ip igmp snooping vlan</b> vlan-id <b>static</b><br>ip_address <b>interface</b> interface-id | (Optional) Statically configures a Layer 2 port as a member of a multicast group:                                   |
|                                                                                                | <ul> <li><i>vlan-id</i>—Multicast group VLAN ID. The range is 1 to 1001 and<br/>1006 to 4096.</li> </ul>            |
|                                                                                                | ■ <i>ip-address</i> —Group IP address.                                                                              |
|                                                                                                | <ul> <li><i>interface-id</i>-Member port. It can be a physical interface or a port<br/>channel (1 to 6).</li> </ul> |
| ip igmp snooping vlan vlan-id<br>immediate-leave                                               | (Optional) Enables IGMP Immediate Leave on the VLAN interface.                                                      |
| inineciate-leave                                                                               | Note: Immediate Leave is supported only on IGMP Version 2 hosts.                                                    |

|    | Command                                                       | Purpose                                                                                                    |
|----|---------------------------------------------------------------|----------------------------------------------------------------------------------------------------|
| 6. | ip igmp snooping<br>last-member-query-interval time           | (Optional) Configures the IGMP leave timer globally. The range is 100 to 32768 milliseconds. The default is 1000 seconds. |
| 7. | ip igmp snooping vlan vlan-id last-member-query-interval time | (Optional) Configures the IGMP leave time on the VLAN interface. The range is 100 to 32768 milliseconds.                  |
|    |                                                               | <b>Note:</b> Configuring the leave time on a VLAN overrides the globally configured timer.                                |
| 8. | end                                                           | Returns to privileged EXEC mode.                                                                                          |

# Configuring TCN

| Command                                      | Purpose                                                                                                    |
|----------------------------------------------|----------------------------------------------------------------------------------------------------|
| configure terminal                           | Enters global configuration mode.                                                                                                    |
| ip igmp snooping tcn flood query count count | Specifies the number of IGMP general queries for which the multicast traffic is flooded. The range is 1 to 10. By default, the flooding query count is 2.                      |
| ip igmp snooping tcn query solicit           | Sends an IGMP leave message (global leave) to speed the process<br>of recovering from the flood mode caused during a TCN event. By<br>default, query solicitation is disabled. |
|                                              | <b>Note:</b> Enable the switch to send the global leave message whether or not it is the spanning-tree root.                                                                   |
| interface interface-id                       | Specifies the interface to be configured, and enter interface configuration mode.                                                                                              |
| no ip igmp snooping tcn flood                | Disables the flooding of multicast traffic during a spanning-tree TCN event.                                                                                                   |
|                                              | By default, multicast flooding is enabled on an interface.                                                                                                    |
| end                                          | Returns to privileged EXEC mode.                                                                                                    |

# Configuring the IGMP Snooping Querier

|    | Command                                                                 | Purpose                                                                                                    |
|----|-------------------------------------------------------------------------|----------------------------------------------------------------------------------------------------|
| 1. | configure terminal                                                      | Enters global configuration mode.                                                                                                    |
| 2. | ip igmp snooping querier                                                | Enables the IGMP snooping querier.                                                                                                    |
| 3. | ip igmp snooping querier address<br>ip_address                          | <ul> <li>(Optional) Specifies an IP address for the IGMP snooping querier. If you do not specify an IP address, the querier tries to use the global IP address configured for the IGMP querier.</li> <li>Note: The IGMP snooping querier does not generate an IGMP general query if it cannot find an IP address on the switch.</li> </ul> |
| 4. | ip igmp snooping querier query-interval interval-count                  | (Optional) Sets the interval between IGMP queriers. The range is 1 to 18000 seconds.                                                                                                    |
| 5. | ip igmp snooping querier tcn query [count<br>count   interval interval] | (Optional) Sets the time between Topology Change Notification (TCN) queries. The count range is 1 to 10. The interval range is 1 to 255 seconds.                                                                                                    |

|    | Command                                       | Purpose                                                                                            |
|----|-----------------------------------------------|----------------------------------------------------------------------------------------------------|
| 6. | ip igmp snooping querier timer expiry timeout | (Optional) Sets the length of time until the IGMP querier expires. The range is 60 to 300 seconds. |
| 7. | ip igmp snooping querier version version      | (Optional) Selects the IGMP version number that the querier feature uses. Select 1 or 2.           |
| 8. | end                                           | Returns to privileged EXEC mode.                                                                   |

### **Disabling IGMP Report Suppression**

#### **Before You Begin**

IGMP report suppression is supported only when the multicast query has IGMPv1 and IGMPv2 reports. This feature is not supported when the query includes IGMPv3 reports.

|    | Command                                | Purpose                           |
|----|----------------------------------------|-----------------------------------|
| 1. | configure terminal                     | Enters global configuration mode. |
| 2. | no ip igmp snooping report-suppression | Disables IGMP report suppression. |
| 3. | end                                    | Returns to privileged EXEC mode.  |

### Configuring MVR

### Configuring MVR Global Parameters

You do not need to set the optional MVR parameters if you choose to use the default settings. If you do want to change the default parameters (except for the MVR VLAN), you must first enable MVR.

|    | Command                      | Purpose                                                                                                    |
|----|------------------------------|----------------------------------------------------------------------------------------------------|
| 1. | configure terminal           | Enters global configuration mode.                                                                                                    |
| 2. | mvr                          | Enables MVR on the switch.                                                                                                    |
| 3. | mvr group ip-address [count] | Configures an IP multicast address on the switch or use the <i>count</i> parameter to configure a contiguous series of MVR group addresses (the range for <i>count</i> is 1 to 256; the default is 1). Any multicast data sent to this address is sent to all source ports on the switch and all receiver ports that have elected to receive data on that multicast address. Each multicast address would correspond to one television channel. |
| 4. | mvr querytime value          | (Optional) Defines the maximum time to wait for IGMP report memberships<br>on a receiver port before removing the port from multicast group<br>membership. The value is in units of tenths of a second. The range is 1 to 100,<br>and the default is 5 tenths or one-half second.                                                                                                    |

|    | Command                         | Purpose                                                                                                    |
|----|---------------------------------|----------------------------------------------------------------------------------------------------|
| 5. | <b>mvr vlan</b> vlan-id         | (Optional) Specifies the VLAN in which multicast data is received; all source ports must belong to this VLAN. The VLAN range is 1 to 1001 and 1006 to 4096. The default is VLAN 1. |
| 6. | mvr mode {dynamic   compatible} | (Optional) Specifies the MVR mode of operation:                                                                                                    |
|    |                                 | <b>dynamic</b> –Allows dynamic MVR membership on source ports.                                                                                                    |
|    |                                 | <ul> <li>compatible—Is compatible with Catalyst 3500 XL and Catalyst 2900 XL<br/>switches and does not support IGMP dynamic joins on source ports.</li> </ul>                      |
|    |                                 | The default is <b>compatible</b> mode.                                                                                                    |
| 7. | end                             | Returns to privileged EXEC mode.                                                                                                    |

# Configuring MVR Interfaces

| Command                             | Purpose                                                                                                    |  |
|-------------------------------------|----------------------------------------------------------------------------------------------------|--|
| configure terminal                  | Enters global configuration mode.                                                                                                    |  |
| mvr                                 | Enables MVR on the switch.                                                                                                    |  |
| interface interface-id              | Specifies the Layer 2 port to configure, and enters interface configuration mode.                                                                                                    |  |
| mvr type {source   receiver}        | Configures an MVR port as one of these:                                                                                                    |  |
|                                     | <ul> <li>source–Configures uplink ports that receive and send multicast data as<br/>source ports. Subscribers cannot be directly connected to source ports.<br/>All source ports on a switch belong to the single multicast VLAN.</li> </ul>                                                                             |  |
|                                     | receiver—Configures a port as a receiver port if it is a subscriber port<br>and should only receive multicast data. It does not receive data unless<br>it becomes a member of the multicast group, either statically or by using<br>IGMP leave and join messages. Receiver ports cannot belong to the<br>multicast VLAN. |  |
|                                     | The default configuration is as a non-MVR port. If you attempt to configure a non-MVR port with MVR characteristics, the operation fails.                                                                                                    |  |
| mvr vlan vlan-id group [ip-address] | (Optional) Statically configures a port to receive multicast traffic sent to the multicast VLAN and the IP multicast address. A port statically configured as a member of a group remains a member of the group until statically removed.                                                                                |  |
|                                     | <b>Note:</b> In compatible mode, this command applies to only receiver ports. In dynamic mode, it applies to receiver ports and source ports.                                                                                                    |  |
|                                     | Receiver ports can also dynamically join multicast groups by using IGMP join and leave messages.                                                                                                    |  |
| mvr immediate                       | (Optional) Enables the Immediate-Leave feature of MVR on the port.                                                                                                    |  |
|                                     | <b>Note:</b> This command applies to only receiver ports and should only be enabled on receiver ports to which a single receiver device is connected.                                                                                                    |  |
|                                     |                                                                                                    |  |

# Configuring IGMP

# Configuring IGMP Profiles

|   | Command                        | Purpose                                                                                                    |
|---|--------------------------------|----------------------------------------------------------------------------------------------------|
|   | configure terminal             | Enters global configuration mode.                                                                                                    |
| • | ip igmp profile profile number | Assigns a number to the profile you are configuring, and enter IGMP profile configuration mode. The profile number range is 1 to 4294967295.                                                                 |
| • | permit   deny                  | (Optional) Sets the action to permit or deny access to the IP multicast address. If no action is configured, the default for the profile is to deny access.                                                  |
|   | range ip multicast address     | Enters the IP multicast address or range of IP multicast addresses to which access is being controlled. If entering a range, enter the low IP multicast address, a space, and the high IP multicast address. |
|   |                                | You can use the <b>range</b> command multiple times to enter multiple addresses or ranges of addresses.                                                                                                    |
| - | end                            | Returns to privileged EXEC mode.                                                                                                    |

# Configuring IGMP Interfaces

|    | Command                                       | Purpose                                                                                                    |
|----|-----------------------------------------------|----------------------------------------------------------------------------------------------------|
| 1. | configure terminal                            | Enters global configuration mode.                                                                                                    |
| 2. | interface interface-id                        | Specifies the physical interface, and enter interface configuration mode.<br>The interface must be a Layer 2 port that does not belong to an<br>EtherChannel port group. |
| 3. | ip igmp filter profile number                 | Applies the specified IGMP profile to the interface. The range is 1 to 4294967295.                                                                                       |
| 4. | ip igmp max-groups number                     | Sets the maximum number of IGMP groups that the interface can join.<br>The range is 0 to 4294967294. The default is to have no maximum set.                              |
| 5. | ip igmp max-groups action {deny  <br>replace} | When an interface receives an IGMP report and the maximum number<br>of entries is in the forwarding table, specify the action that the interface<br>takes:               |
|    |                                               | deny–Drops the report.                                                                                                    |
|    |                                               | <ul> <li>replace–Replaces the existing group with the new group for which<br/>the IGMP report was received.</li> </ul>                                                   |
| 6. | end                                           | Returns to privileged EXEC mode.                                                                                                    |

Monitoring and Maintaining IGMP Snooping and MVR

# Monitoring and Maintaining IGMP Snooping and MVR

| Command                                                                                                   | Purpose                                                                                                    |  |
|----------------------------------------------------------------------------------------------------|----------------------------------------------------------------------------------------------------|--|
| show ip igmp snooping [vlan vlan-id]                                                                      | Displays the snooping configuration information for all VLANs on the switch or for a specified VLAN.                                                                                                    |  |
|                                                                                                    | (Optional) Enter <b>vlan</b> <i>vlan-id</i> to display information for a single VLAN. The VLAN ID range is 1 to 1001 and 1006 to 4096.                                                                                              |  |
| show ip igmp snooping groups [count  dynamic<br>[count]   user [count]]                                   | Displays multicast table information for the switch or about a specific parameter:                                                                                                    |  |
|                                                                                                    | <ul> <li>count–Displays the total number of entries for the specified<br/>command options instead of the actual entries.</li> </ul>                                                                                                 |  |
|                                                                                                    | dynamic–Displays entries learned through IGMP snooping.                                                                                                    |  |
|                                                                                                    | user-Displays only the user-configured multicast entries.                                                                                                    |  |
| <pre>show ip igmp snooping groups vlan vlan-id [ip_address   count   dynamic [count]   user[count]]</pre> | Displays multicast table information for a multicast VLAN or about a specific parameter for the VLAN:                                                                                                    |  |
| user[count]]                                                                                              | vlan-id-The VLAN ID range is 1 to 1001 and 1006 to 4096.                                                                                                    |  |
|                                                                                                    | <ul> <li>count–Displays the total number of entries for the specified<br/>command options instead of the actual entries.</li> </ul>                                                                                                 |  |
|                                                                                                    | dynamic-Displays entries learned through IGMP snooping.                                                                                                    |  |
|                                                                                                    | <ul> <li><i>ip_address</i>-Displays characteristics of the multicast group with the specified group IP address.</li> </ul>                                                                                                    |  |
|                                                                                                    | user–Displays only the user-configured multicast entries.                                                                                                    |  |
| show ip igmp snooping mrouter [vlan vlan-id]                                                              | Displays information on dynamically learned and manually configured multicast router interfaces.                                                                                                    |  |
|                                                                                                    | <b>Note:</b> When you enable IGMP snooping, the switch automatically learns the interface to which a multicast router is connected. These are dynamically learned interfaces.                                                       |  |
|                                                                                                    | (Optional) Enter <b>vlan</b> <i>vlan-id</i> to display information for a single VLAN.                                                                                                    |  |
| show ip igmp snooping querier [vlan vlan-id]                                                              | Displays information about the IP address and receiving port for the most-recently received IGMP query messages in the VLAN.                                                                                                    |  |
|                                                                                                    | (Optional) Enter <b>vlan</b> <i>vlan-id</i> to display information for a single VLAN.                                                                                                    |  |
| show ip igmp snooping querier [vlan vlan-id]<br>detail                                                    | Displays information about the IP address and receiving port of the most-recently received IGMP query message in the VLAN and the configuration and operational state of the IGMP snooping querier in the VLAN.                     |  |
| show ip igmp profile [profile number]                                                                     | Displays the specified IGMP profile or all the IGMP profiles defined on the switch.                                                                                                    |  |
| show mvr                                                                                                  | Displays MVR status and values for the switch–whether MVR is enabled<br>or disabled, the multicast VLAN, the maximum (256) and current (0<br>through 256) number of multicast groups, the query response time, and<br>the MVR mode. |  |

#### Configuration Examples for IGMP Snooping

| Command                                                               | Purpose                                                                                                    |
|-----------------------------------------------------------------------|----------------------------------------------------------------------------------------------------|
| <pre>show mvr interface [interface-id] [members [vlan vlan-id]]</pre> | Displays all MVR interfaces and their MVR configurations.                                                                                                    |
|                                                                       | When a specific interface is entered, displays this information:                                                                                                    |
|                                                                       | Type-Receiver or Source                                                                                                    |
|                                                                       | Status–One of these:                                                                                                    |
|                                                                       | <ul> <li>Active means the port is part of a VLAN.</li> </ul>                                                                                                    |
|                                                                       | <ul> <li>Up/Down means that the port is forwarding or nonforwarding.</li> </ul>                                                                                                    |
|                                                                       | <ul> <li>Inactive means that the port is not part of any VLAN.</li> </ul>                                                                                                    |
|                                                                       | Immediate Leave-Enabled or Disabled                                                                                                    |
|                                                                       | If the <b>members</b> keyword is entered, displays all multicast group<br>members on this port or, if a VLAN identification is entered, all multicast<br>group members on the VLAN. The VLAN ID range is 1 to 1001 and 1006<br>to 4096. |
| show mvr members [ip-address]                                         | Displays all receiver and source ports that are members of any IP multicast group or the specified IP multicast group IP address.                                                                                                    |
| show ip igmp profile profile number                                   | Verifies the profile configuration.                                                                                                    |
| show ip igmp snooping mrouter [vlan vlan-id]                          | Verifies that IGMP snooping is enabled on the VLAN interface.                                                                                                    |

# Configuration Examples for IGMP Snooping

### Configuring IGMP Snooping: Example

This example shows how to configure IGMP snooping to use CGMP packets as the learning method:

```
Switch# configure terminal
Switch(config)# ip igmp snooping vlan 1 mrouter learn cgmp
Switch(config)# end
```

### Disabling a Multicast Router Port: Example

To remove a multicast router port from the VLAN, use the **no ip igmp snooping vlan** *vlan-id* **mrouter interface** *interface-id* global configuration command.

This example shows how to enable a static connection to a multicast router:

```
Switch# configure terminal
Switch(config)# ip igmp snooping vlan 200 mrouter interface GigabitEthernet1/18
Switch(config)# end
```

### Statically Configuring a Host on a Port: Example

This example shows how to statically configure a host on a port:

```
Switch# configure terminal
Switch(config)# ip igmp snooping vlan 105 static 224.2.4.12 interface gigabitethernet1/1
Switch(config)# end
```

Configuration Examples for IGMP Snooping

### Enabling IGMP Immediate Leave: Example

This example shows how to enable IGMP Immediate Leave on VLAN 130:

```
Switch# configure terminal
Switch(config)# ip igmp snooping vlan 130 immediate-leave
Switch(config)# end
```

### Setting the IGMP Snoopng Querier Parameters: Examples

This example shows how to set the IGMP snooping querier source address to 10.0.0.64:

```
Switch# configure terminal
Switch(config)# ip igmp snooping querier 10.0.0.64
Switch(config)# end
```

This example shows how to set the IGMP snooping querier maximum response time to 25 seconds:

```
Switch# configure terminal
Switch(config)# ip igmp snooping querier query-interval 25
Switch(config)# end
```

This example shows how to set the IGMP snooping querier timeout to 60 seconds:

```
Switch# configure terminal
Switch(config)# ip igmp snooping querier timeout expiry 60
Switch(config)# end
```

This example shows how to set the IGMP snooping querier feature to version 2:

```
Switch# configure terminal
Switch(config)# no ip igmp snooping querier version 2
Switch(config)# end
```

### Enabling MVR: Examples

This example shows how to enable MVR, configure the group address, set the query time to 1 second (10 tenths), specify the MVR multicast VLAN as VLAN 22, and set the MVR mode as dynamic:

```
Switch(config)# mvr
Switch(config)# mvr group 228.1.23.4
Switch(config)# mvr querytime 10
Switch(config)# mvr vlan 22
Switch(config)# mvr mode dynamic
Switch(config)# end
```

You can use the **show mvr members** privileged EXEC command to verify the MVR multicast group addresses on the switch.

This example shows how to configure a port as a receiver port, statically configure the port to receive multicast traffic sent to the multicast group address, configure Immediate Leave on the port, and verify the results:

```
Switch(config)# mvr
Switch(config)# interface GigabitEthernet1/18
Switch(config-if)# mvr type receiver
Switch(config-if)# mvr vlan 22 group 228.1.23.4
Switch(config-if)# mvr immediate
Switch(config)# end
Switch# show mvr interface
Port Type Status Immediate Leave
```

#### **Additional References**

Gil/18 RECEIVER ACTIVE/DOWN ENABLED

### Creating an IGMP Profile: Example

This example shows how to create IGMP profile 4 allowing access to the single IP multicast address and how to verify the configuration. If the action was to deny (the default), it would not appear in the **show ip igmp profile** output display.

```
Switch(config)# ip igmp profile 4
Switch(config-igmp-profile)# permit
Switch(config-igmp-profile)# range 229.9.9.0
Switch(config-igmp-profile)# end
Switch# show ip igmp profile 4
IGMP Profile 4
    permit
    range 229.9.9.0 229.9.9.0
```

### Applying an IGMP Profile: Example

This example shows how to apply IGMP profile 4 to a port:

```
Switch(config)# interface GigabitEthernet1/18
Switch(config-if)# ip igmp filter 4
Switch(config-if)# end
```

### Limiting IGMP Groups: Example

This example shows how to limit to 25 the number of IGMP groups that a port can join:

```
Switch(config)# interface GigabitEthernet1/18
Switch(config-if)# ip igmp max-groups 25
Switch(config-if)# end
```

# Additional References

The following sections provide references related to switch administration:

**Additional References** 

# **Related Documents**

| Related Topic                | Document Title                                          |
|------------------------------|---------------------------------------------------------|
| Cisco IOS basic commands     | Cisco IOS Configuration Fundamentals Command Reference  |
| Cisco IOS multicast commands | Cisco IOS IP Command Reference, Volume 3 of 3:Multicast |

# Standards

| Standards                                                                                                    | Title |
|----------------------------------------------------------------------------------------------------|-------|
| No new or modified standards are supported by this feature, and support for existing standards has not been modified by this feature. | -     |

### MIBs

| MIBs | MIBs Link                                                                                                    |
|------|----------------------------------------------------------------------------------------------------|
| -    | To locate and download MIBs using Cisco IOS XR software, use the Cisco MIB Locator found at the following URL and choose a platform under the Cisco Access Products menu:<br>http://cisco.com/public/sw-center/netmgmt/cmtk/mibs.shtml |

# RFCs

| RFCs                                                                                                    | Title |
|----------------------------------------------------------------------------------------------------|-------|
| No new or modified RFCs are supported by this feature, and support for existing RFCs has not been modified by this feature. |       |

# Technical Assistance

| Description                                                                                                    | Link                             |
|----------------------------------------------------------------------------------------------------|----------------------------------|
| The Cisco Technical Support website contains<br>thousands of pages of searchable technical content,<br>including links to products, technologies, solutions,<br>technical tips, and tools. Registered Cisco.com users<br>can log in from this page to access even more content. | http://www.cisco.com/techsupport |

Additional References